# **Программное Обеспечение "Тагра-Управления паркоматом"**

**Инструкция по установке экземпляра ПО**

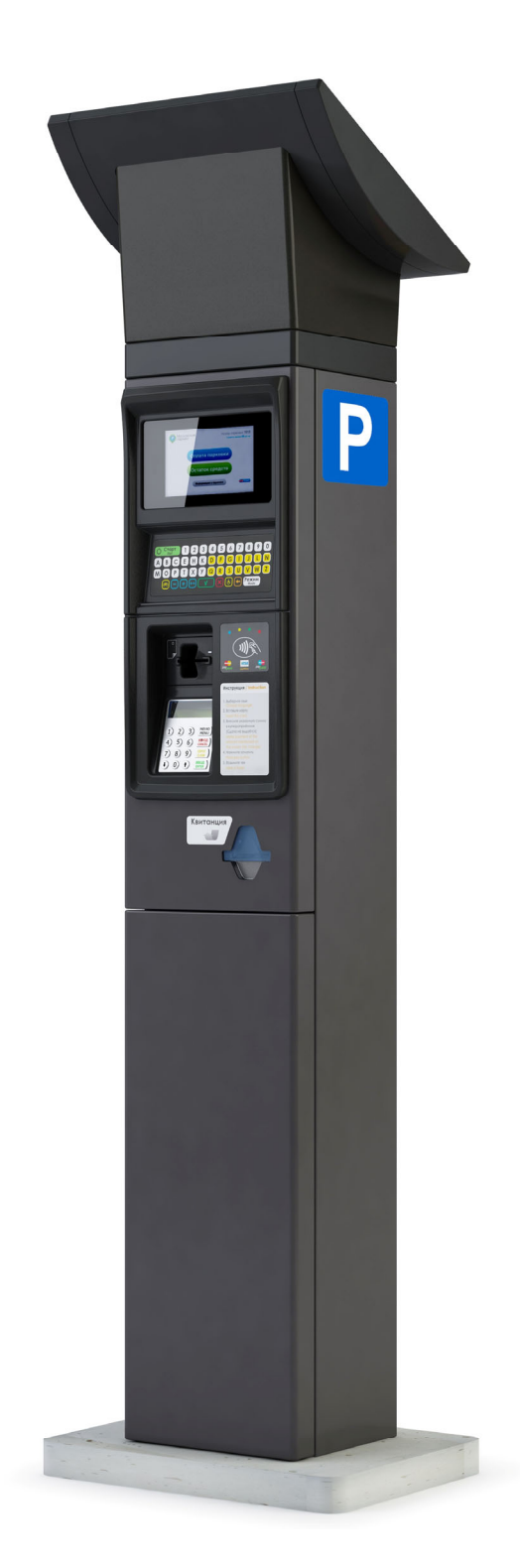

## Содержание

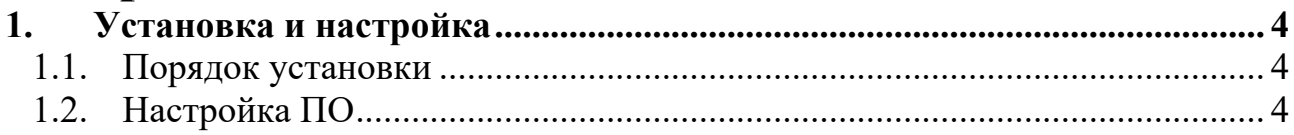

### **1. Установка и настройка**

#### **1.1. Порядок установки**

Установка программного обеспечения происходит путем записи готового образа операционной системы Linux и ПО Паркомат Linux на ПЗУ паркомата.

Запись происходит при помощи программы Clonezilla.

#### **1.2. Настройка ПО**

Настоящее ПО является специализированным и как правило кастомизируется под индивидуальные проекты. Поэтому настройка ПО паркомата закладывается в обновление и настройки паркомат получает с сервера обновлений. Для инициализации необходимы регистрационный номер и код, их предоставляет администратор парковки.

Инициализация и первое обновление паркомата происходит через сервисный режим.

Порядок входа в сервисный режим и инициализации паркомата:

- открыть верхний отсек паркомата;
- отключить электропитание компьютера (отсоединить нижний разъем, двужильный кабель в белой оплетке с синей и коричневой жилой);
- подключая провод питания к компьютеру, необходимо замкнуть вход датчика сервисной кнопки до появления информации на экране паркомата;
- в появившемся сервисном меню перейдите на третий экран и выберите раздел <3> UPDATE-SOFTWARE
- Введите регистрационный номер терминала в поле ENTER TERMINAL NUMBER и нажмите OK
- Введите регистрационный код терминала в поле ENTER TERMINAL KEY и нажмите OK
- Терминал загрузит все обновления.